**Course Description** 

# T<sub>5</sub>61 Freelance Operation

#### Course goal

The participant learns how to operate an automation process with DigiVis. Therefore he acquires the necessary knowledge on a lot of exercises based on a simulated process model.

#### Learning objectives

Upon completion of this course, students will be able to:

- Explain the Freelance system structure.
- Operate automation functions by using Faceplates.
- Observe and operate a simulated process with different kinds of displays.
- Operate Sequential function charts (SFC)
- Handle Trend displays.
- Configure user defined Trend displays in DigiVis.
- Filter, acknowledge and interpret messages, logs, reports and hints.

#### Participant profile

Operator personnel of Freelance users, who use the Human System Interface DigiVis.

#### **Prerequisites**

Experience in the operation of conventionally automated processes.

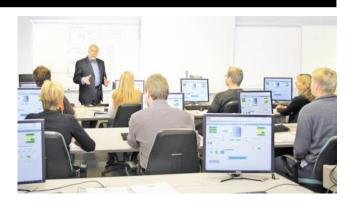

#### **Topics**

- Miscellaneous
- Introduction in Freelance.
- Presentation of the simulated training process model.
- Operating philosophy.
- Standardized displays, Free Graphic display
- User defined Trend display
- Aspect Navigation Display selection
- Faceplate handling
- Monitoring, open and closed loop control
- SFC Display
- Message management
- Working with log files
- Using the hint list

#### Course Type and Methods

This is an instructor led course with interactive classroom discussions and associated lab exercises. Approximately 50% of the course is hands-on lab activities. The practical exercises are accomplished in form of an exemplary training at a typical standard configuration of a training system.

#### Duration

2 days.

#### **Course Description**

## T<sub>5</sub>61 Freelance Operation

### **Agenda**

#### Day 1

- Course overview
- Presentation of the simulated training process model.
- Operating philosophy
- Faceplate handling
- Standardised displays, Free Graphic display
- **Aspect Navigation**
- Message management

#### Day 2

- Logs and Reports
- Userdefined Trenddisplay
- SFC Display
- Control Builder F Viewer
- SecurityLock

Adress

ABB Learning Zone **HQ** Building 2<sup>nd</sup> Floor, Al Raha Beach Abu Dhabi, UAE.

Office

Phone: +971 2493 8000

Mail: <u>learning-zone@ae.abb.com</u>